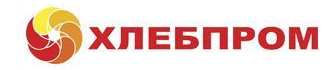

# **Проект обмена данными «***ЕХБ дилеров***»**

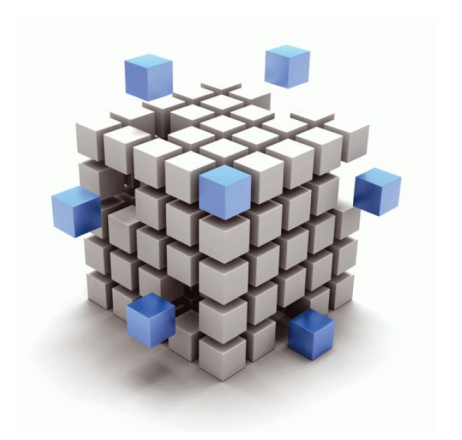

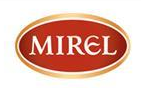

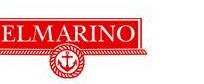

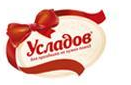

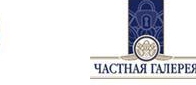

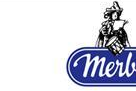

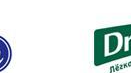

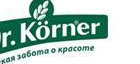

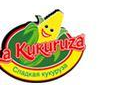

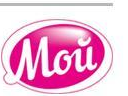

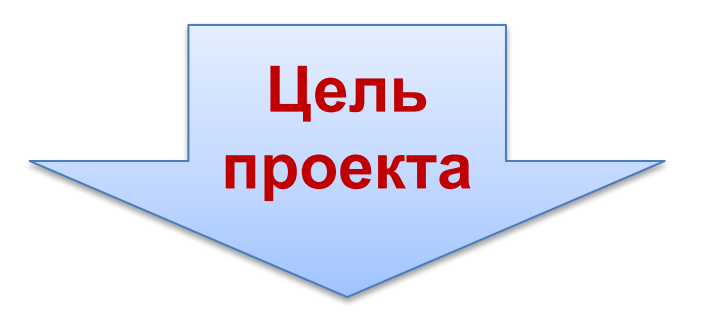

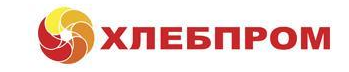

**Внедрение данных по продажам из учетных систем дилеров в учетную систему «Хлебпром» в едином формате.**

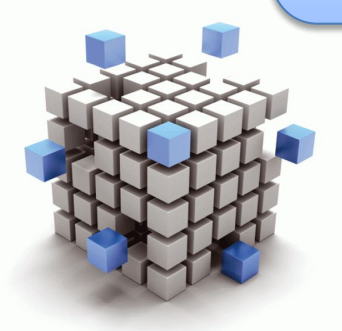

# **«***ЕХБ дилеров***»**

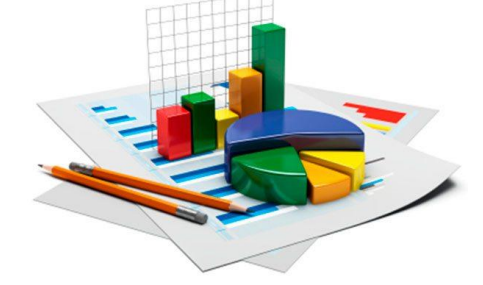

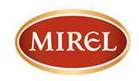

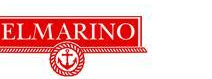

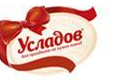

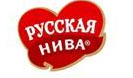

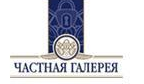

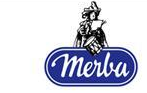

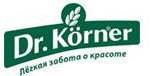

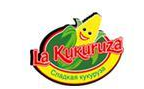

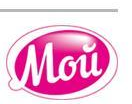

#### **Преимущества от внедрения проекта:**

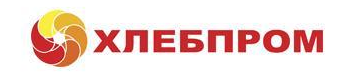

Более качественное планирование вторичных продаж, позволит более объективно выставлять планы по закупкам дилеру. Более качественное развитие продаж дилера:

- Контроль посещений;
- Контроль частоты отгрузок;
- Контроль количества товара в рамках акционных отгрузок;
- Контроль % возврата, снижение возврата;
- Контроль АКБ, в том числе в случае ротации персонала.
- Подбор оптимального ассортимента для ТТ
- Применение лучших практик компании;
- Выявление потенциала территории;
- Разработка и реализация индивидуальных программ развития
- Оперативное получение информации по продажам.

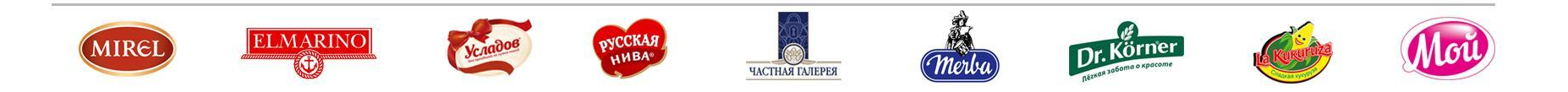

### **Алгоритм действий по созданию отчета для ЕХБ**

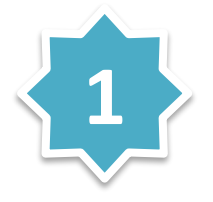

Необходимо присвоить каждой позиции «Хлебпром» в учетной системе дилера:

- *1. Код продукции,*
- *2. Обозначение СТ или НЗП*
- *3. Название Продуктовой Линии «*Хлебпром»

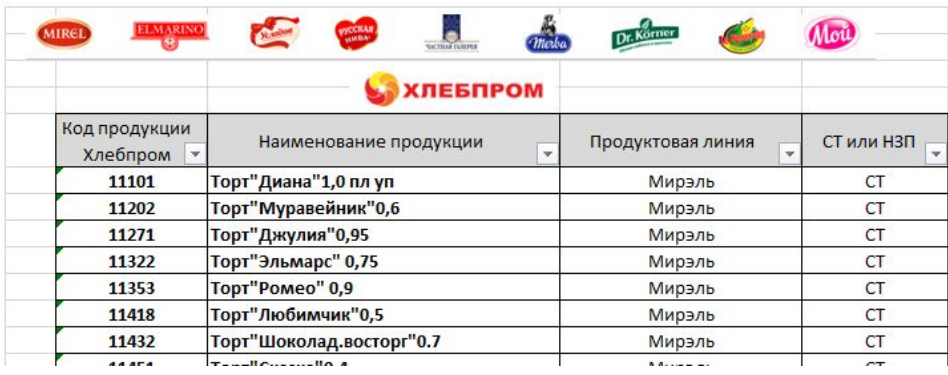

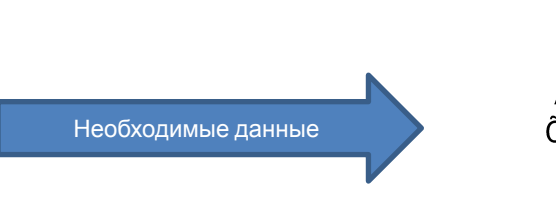

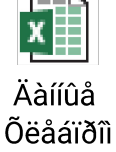

*• Актуальные данные всегда можно найти на сайте компании «Хлебпром», пройдя по ссылке: http://www.hlebprom.ru/rus/catalog/?top=98*

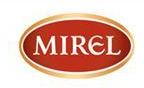

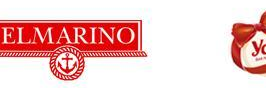

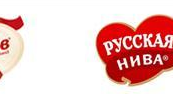

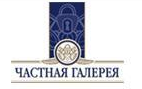

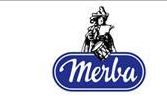

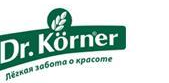

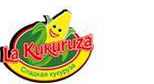

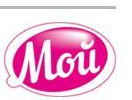

### **Алгоритм действий по созданию отчета для ЕХБ**

Необходимо настроить отчет <sup>в</sup> Учетной Системе (как правило это **2** <sup>1</sup>С), который бы содержал следующие параметры:

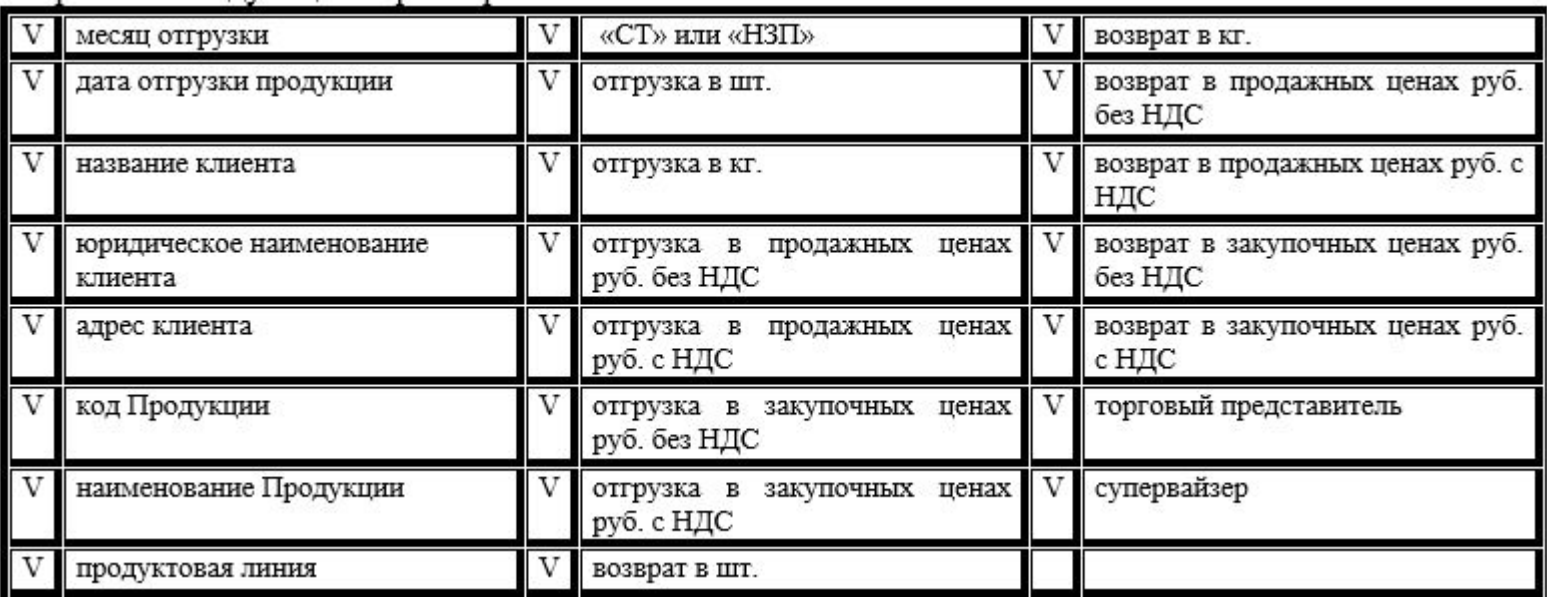

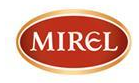

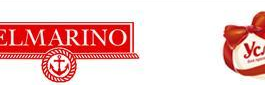

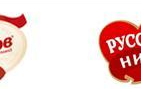

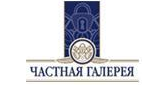

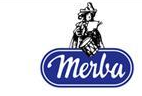

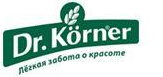

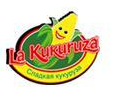

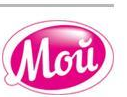

#### **Пример выгрузки из 1С дилера для интеграции в ЕХБ «Хлебпром»:**

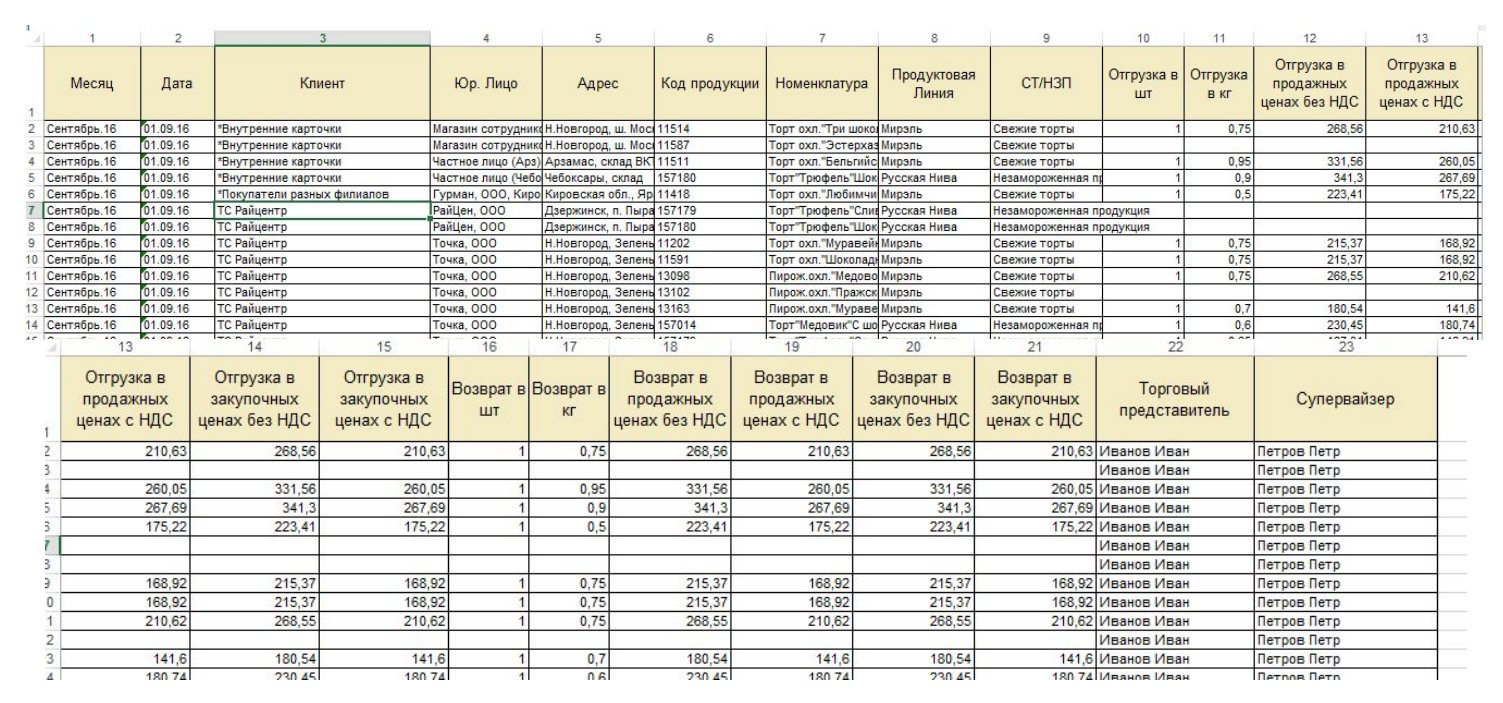

Отчет необходимо формировать за 30 календарных дней, что бы избежать потерь данных, которые были изменены задним числом. \* Данные вымышленные.

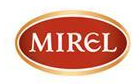

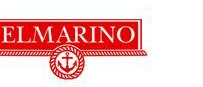

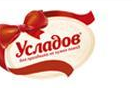

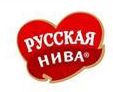

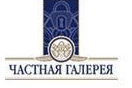

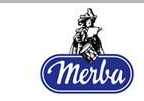

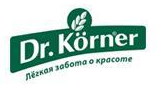

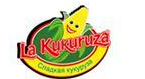

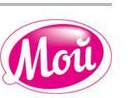

**(ЛЕБПРОМ** 

### **Требования к файлу выгрузки:**

1. Файл должен иметь расширение «.xlsx», т.е. быть сохранён в Excel версии 2007 или выше. Такие файлы сохраняются в Excel 2007 и выше как «Книга Excel»

- 2. Названия колонок в шапке таблицы не должны меняться.
- 3. Шапка таблицы всегда должна быть в 1 строке, данные начинаться со 2 строки.
- 4. Не должно быть строки «Итого» в самом конце таблицы или чеголибо кроме данных.
- 5.Все поля таблицы должны иметь тип «Текстовый».
- 6. Не должно быть «хвостов» после протяжки формул.
- 7. Лист с данными всегда должен иметь название «TDSheet»

Отчет необходимо формировать за 30 календарных дней, что бы избежать потерь данных, которые были изменены задним числом.

\* Данные в отчете по отгрузкам и возвратам, вымышленные

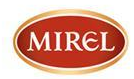

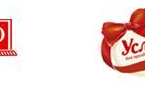

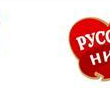

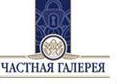

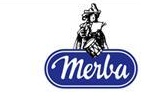

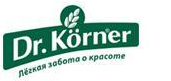

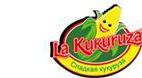

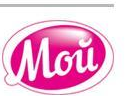

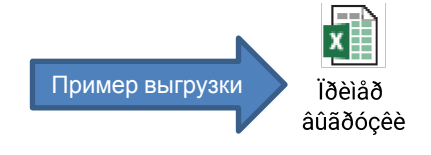

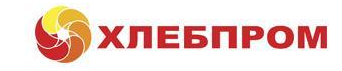

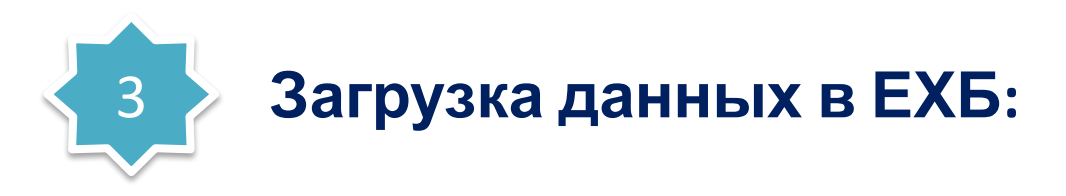

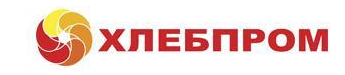

Сформированную выгрузку необходимо загружать на сайт компании «Хлебпром» ежедневно, с прохождением предварительной проверки правильности отчета (кол-во полей значения, формат отчета, объем….).

### www.hlebprom.ru

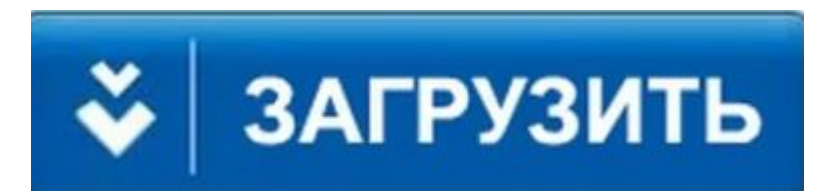

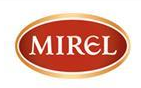

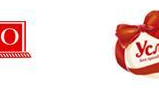

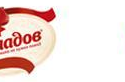

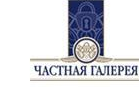

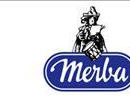

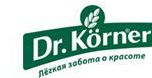

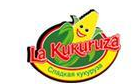

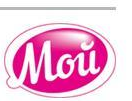

### **Внесение изменений в форму дилерского договора**

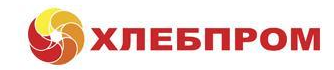

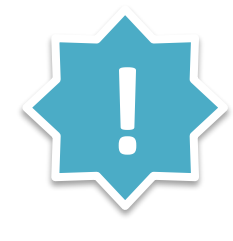

С января 2017 г. в форму дилерского договора, вносится дополнительное соглашение, которое обязывает предоставление дилером отчета в необходимой форме. Данное дополнительное соглашение будет подписано со всеми дилерами, которые сотрудничают с компаний Хлебпром.

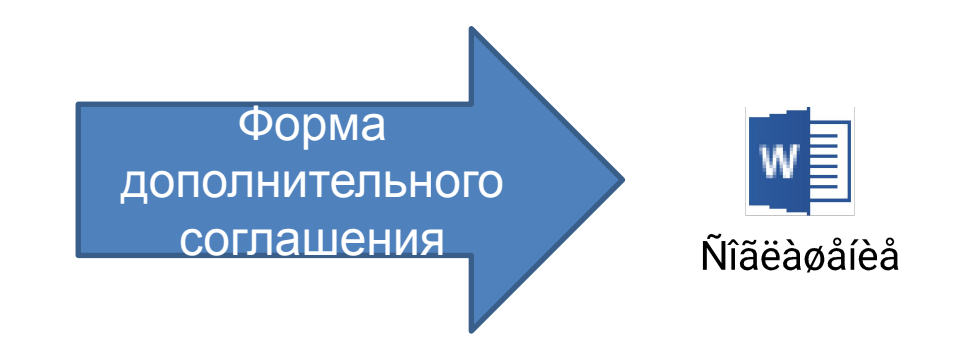

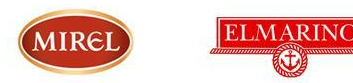

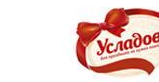

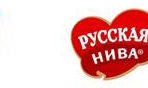

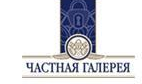

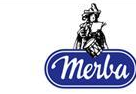

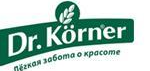

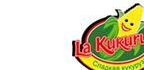

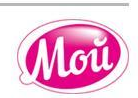

### **Положительный опыт**

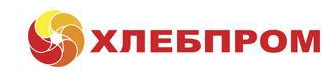

Данная система обмена данными успешно функционирует на одном из дилеров в Н. Новгороде с августа 2016 г. За это время с помощью применения полученных данных удалось достичь положительный эффект:

- 1. Рост АКБ, при условии закрытия локальных сетей и розничных ТТ на 10%
- 2. Снижение возврата по Свежим тортам на 5% ( с 14% до 9%) по ключевой сети за счет анализа и оптимизации ассортимента.
- 3. Рост во втором полугодии на 33% продаж по Dr.Korner.
- 4. Стали проводить большее количество акций, так как схема анализа и контроля стала более прозрачной
- 5. Были запущены индивидуальные мотивации сотрудников дилера на отстающих территориях, что привело к росту их продаж.

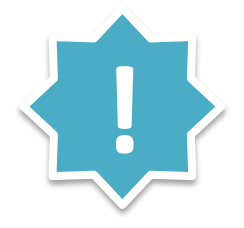

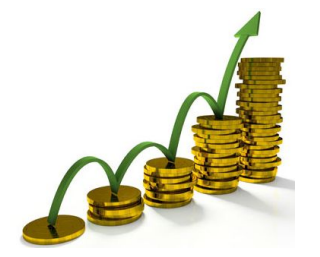

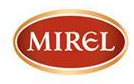

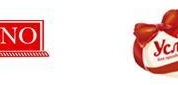

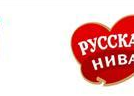

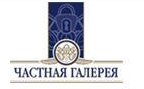

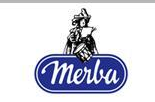

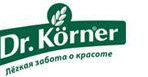

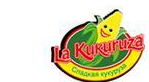

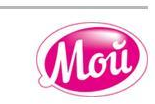

### **Содействие в настройке**

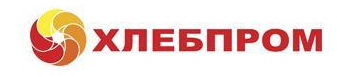

Компания Хлебпром готова предложить свою помощь в удаленной ИТ-настройке формирования данного отчета. Если такая необходимость имеется,

просьба обращаться в ИТ-отдел через менеджера компании

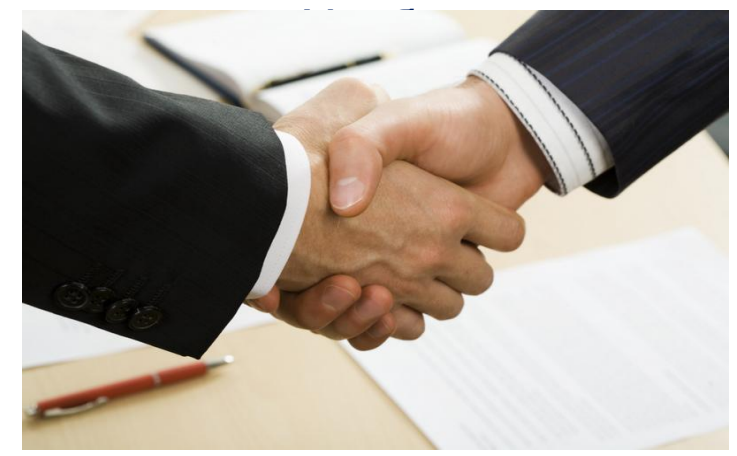

## Благодарим за

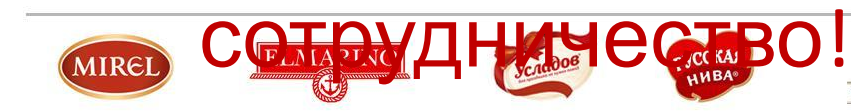

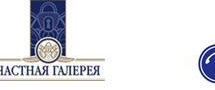

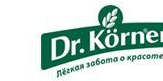

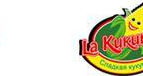

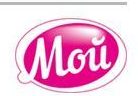